WebClass から 7oom への入り方

注意 Zoom ミーティング ID、パスワードは、本学学生以外に伝えないこと! ① WebClass にログインします。 (表示する学期が、[2020 前期]になっていることを確認します) 時間割表 月曜日 火曜日 水曜日 木曜日 金曜日 土曜日 1階 2限 3限 4限 5限 ② 時間割情報が出ていない履修登録期間中は、「コースの追加」 6限 をクリックします。7限 8限 コースの追加 その他のコース ← 曜日の固定がない科目などは、時間割表の下の「その他のコース」に表示されます。 検索 ③「参加可能なコース」が表示されるので出席する科目を選びます。 (↓以下のように、科目名の検索もできます。(例では、"テストコースⅠ"で検索しています) Top / 参加可能なコース 参加可能なコース  $2020 \vee$  All  $\vee$ 時間割 一覧 選択して下さい Ü テストコースI 科目名を入力して検索  $\times$ \*全ての参加可能なコースを表示する [未分類] (これは例です。科目ごとに違う ID になります) »テストコースICT2 ミーティングID: 123 4567 8901 パスワード: 123456 ④ 科目名の下に、ミーティング ID と、パスワードが表示されます。このミーティング ID とパスワード を、Zoom アプリで「ミーティングに参加」をする際に入力してください。

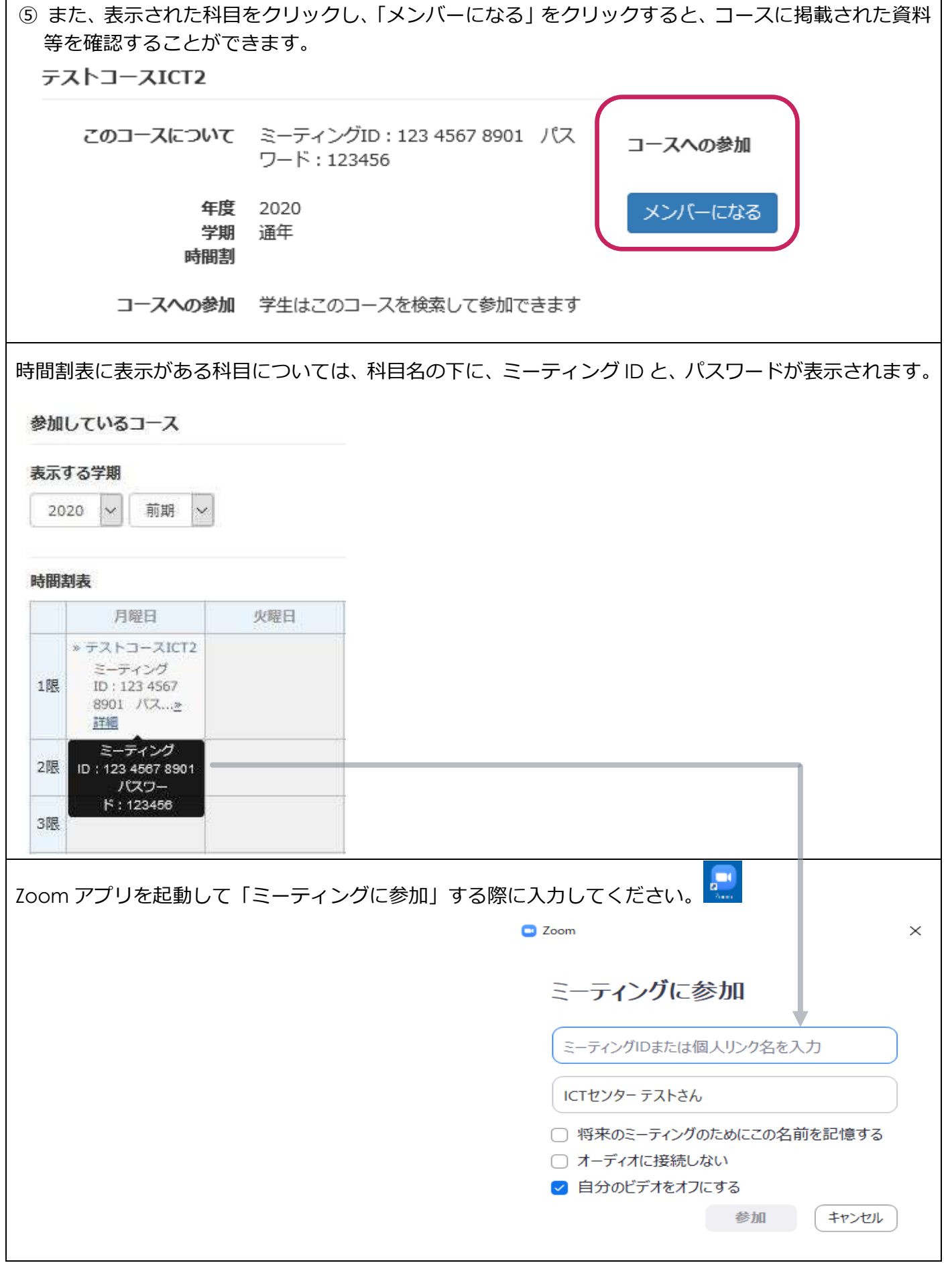

※4 月 16 日 時点での方法です。今後、方法を変更する可能性があります。その際は再度ご案内します。